# **GUIDE DE L'UTILISATEUR POUR UNE AGA VIRTUELLE**

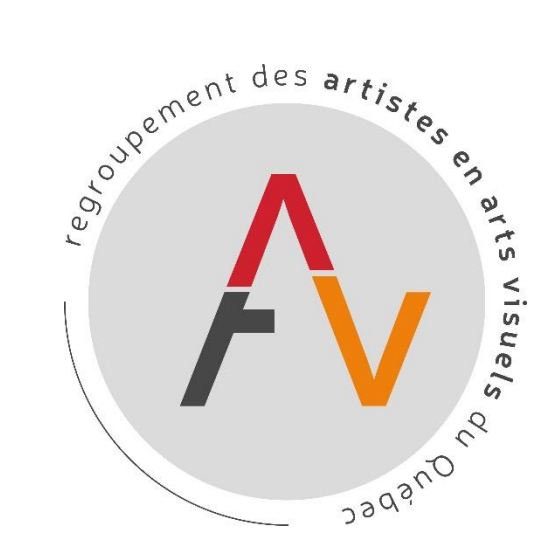

#### **29<sup>e</sup> ASSEMBLÉE GÉNÉRALE ANNUELLE**

**Regroupement des artistes en arts visuels du Québec** 

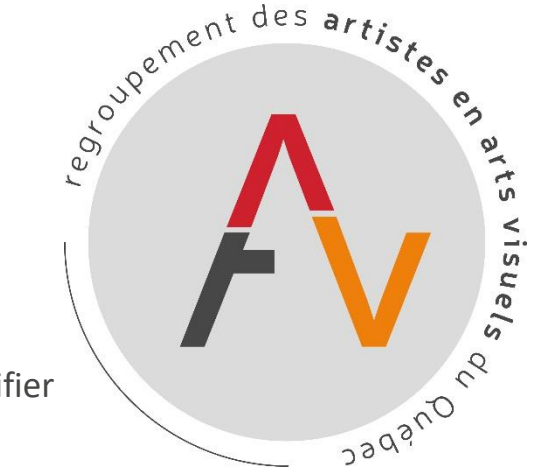

## INFORMATIONS PRINCIPALES

- Connectez-vous à la plateforme 15 minutes avant le début de l'assemblée pour vérifier si tout fonctionne correctement. si tout fonctionne correctement.
- Cliquez sur le lien correspondant à la réunion.
- En cas de problème technique, contactez notre équipe au 514-866-7101 ou par courriel à [adn@raav.org](mailto:adn@raav.org)
- Si vous n'avez pas payé.e.s votre cotisation pour l'année 2020-2021 vous ne serez pas en mesure de prendre part aux décisions votées lors de l'assemblée.
- Si vous souhaitez payer votre cotisation adressez-vous au 514-866-7101 poste 24 ou à [reception@raav.org](mailto:reception@raav.org)

#### **Documents disponibles :**

- L'ordre du jour de l'assemblée
- Les états financiers
- Le procès-verbal de l'AGA 2019
- Les candidatures pour le conseil d'administration

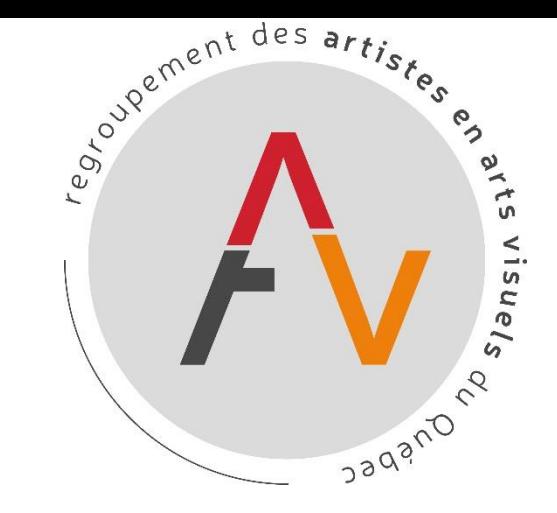

**Contact en cas de problème technique : 514-866-7101 ou [adn@raav.org](mailto:adn@raav.org)**

#### **En préparation de l'assemblée sur Zoom :**

- Vous assurez d'avoir une bonne connexion internet. Sachez que vous pouvez améliorer votre connexion en privilégiant une connexion filaire. Sinon optimisez l'emplacement de votre appareil connecté en l'approchant le plus possible de votre point de wifi.
- Assurez-vous d'être sur un appareil ayant une sortie audio et une caméra vous permettant les échanges.
- Assurez-vous d'avoir le son de votre appareil ouvert.
- Nous conseillons de porter un casque ou des écouteurs durant l'assemblée pour favoriser les échanges.
- Fermer tous les autres applications et téléchargements en cours afin d'optimiser l'utilisation de Zoom.
- Fermer les notifications audio de votre ordinateur.
- Éteignez la sonnerie de votre cellulaire.
- Nous conseillons vivement de télécharger l'application Zoom préalablement.

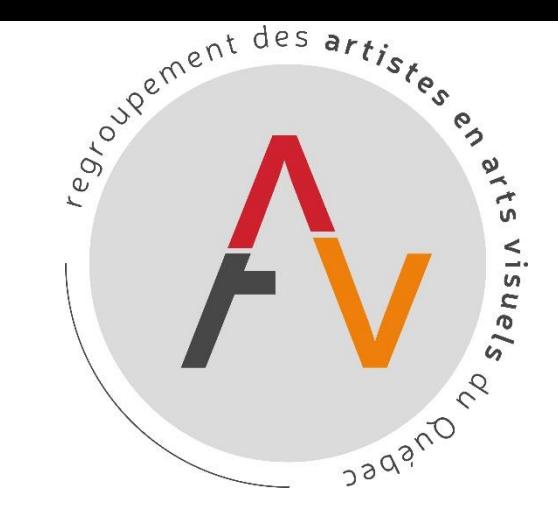

**Contact en cas de problème technique : 514-866-7101 ou [adn@raav.org](mailto:adn@raav.org)**

#### **Pour accéder à la rencontre :**

- Préparez-vous à la rencontre au moins 15 minutes à l'avance pour vérifier que tout fonctionne bien.
- Vous avez préalablement dû vous inscrire via le formulaire d'inscription Zoom en répondant à plusieurs questions.
- Vous recevrez un courriel de confirmation de votre inscription avec le lien web pour accéder à la réunion.
- Cliquez sur « cliquez ici pour participer »
- L'option « Rejoindre depuis votre navigateur peut apparaître automatiquement. Si ce n'est pas le cas, sélectionnez « télécharger et exécuter Zoom ».
- L'option « Rejoindre depuis votre navigateur » apparaîtra.
- Cliquez sur « Rejoindre » pour accéder à la réunion.
- Pensez à inscrire votre nom afin que nous puissions vous identifier.

# oupement des artistes で visuels Jagano

## CONSIGNES TECHNIQUES

**Contact en cas de problème technique : 514-866-7101 ou [adn@raav.org](mailto:adn@raav.org)**

#### **Pendant la rencontre Zoom :**

• **ACTIVER/DÉSACTIVER LE MICRO**

Cliquez sur l'icône du micro. Une barre rouge apparaît (si le micro est fermé) et disparait (si le micro est ouvert). Il suffit de cliquer sur l'icône pour activer ou fermer votre micro. Tout pendant que vous ne parlez pas nous vous demandons de fermer votre micro. Lors de votre arrivée à la réunion, votre micro sera automatiquement fermé.

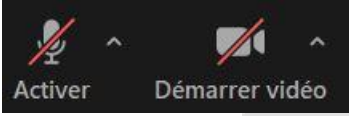

(le micro et la caméra sont fermés)

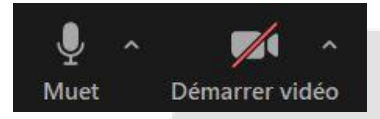

(le micro est ouvert et la caméra fermé)

Regroupement des artistes en arts visuels du Québec – 514-866-7101 – 2205 rue Parthenais – communication@raav.org 5

# upement des artistes  $54$ visuels Jagano

## CONSIGNES TECHNIQUES

**Contact en cas de problème technique : 514-866-7101 ou [adn@raav.org](mailto:adn@raav.org)**

• **ACTIVER/DÉSACTIVER LA CAMÉRA**

Vous avez le pouvoir de gérer vous-même vos caméras. Toutefois nous demandons aux participants de fermer leur caméra afin de ne pas utiliser trop de bande passante pendant l'assemblée. Seules les caméras de l'animateur, du président, des membres du conseil d'administration et de l'équipe du RAAV seront ouvertes. Pour fermer votre caméra, il vous suffit d'aller en bas de votre écran, à gauche. L'icône à côté du micro est la vidéo. Cliquez sur l'icône pour fermer ou ouvrir la caméra.

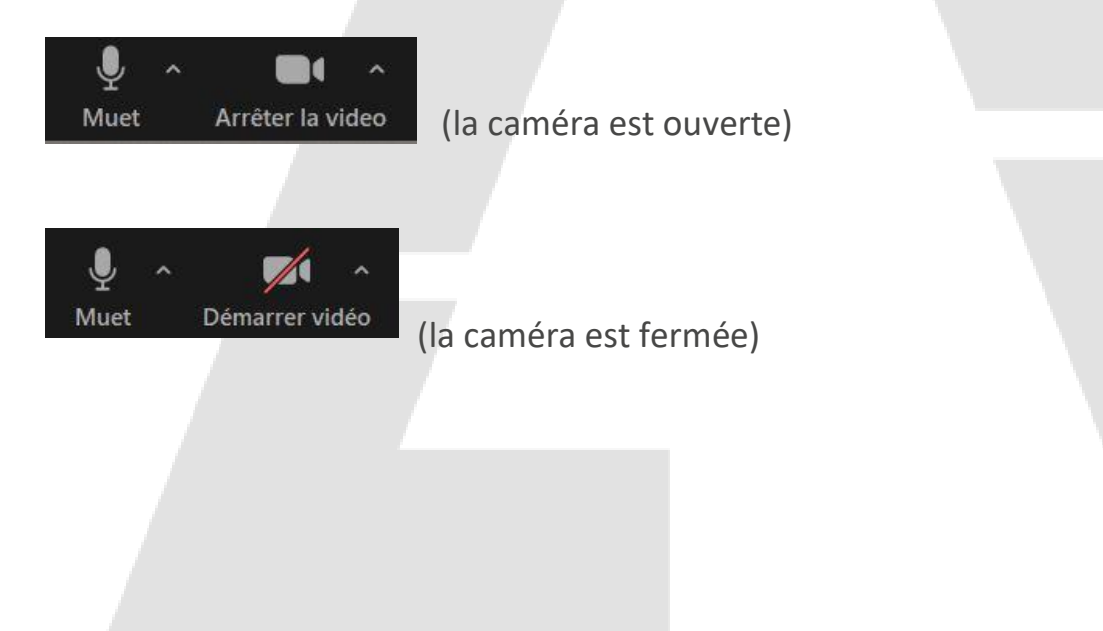

Regroupement des artistes en arts visuels du Québec – 514-866-7101 – 2205 rue Parthenais – communication@raav.org 6

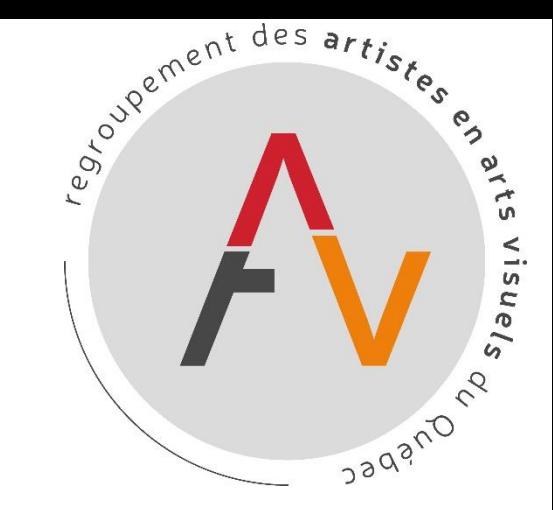

**Contact en cas de problème technique : 514-866-7101 ou [adn@raav.org](mailto:adn@raav.org)**

#### • **LEVER LA MAIN**

Vous trouverez cette option en passant votre souris sur votre nom et ensuite en cliquant sur « plus » (ou « more » ). En cliquant sur « lever la main », une main bleue apparaîtra à côté de votre nom. Si vous souhaitez prendre la parole, c'est l'outil idéal pour le faire. Une personne de notre équipe est chargée de diriger les prises de parole en activant vos micros.

#### • **CONVERSER (« le clavardage »)**

Vous pourrez converser à tout moment dans le clavardage. Vous pouvez choisir d'envoyer vos commentaires à une personne en privé ou bien à tout le monde. Si vous souhaitez obtenir la parole, ou bien proposer ou appuyer une proposition, vous devez nous le faire savoir en l'écrivant dans le clavardage.

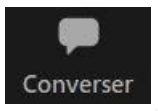

Notez qu'en début d'assemblée, un commentaire sera écrit afin de vous transmettre le numéro de téléphone à composer en cas de problème technique ainsi que les liens vers les documents consultables pour l'assemblée.

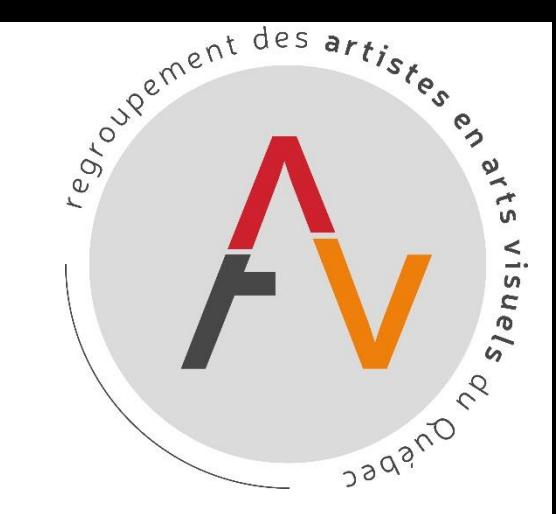

**Contact en cas de problème technique : 514-866-7101 ou [adn@raav.org](mailto:adn@raav.org)**

• **LES VOTES**

Les votes vous seront proposés via la fonction « sondage » de Zoom. Les questions et le choix de réponses s'afficheront sur votre écran. Vous n'aurez qu'à cocher la réponse que vous souhaitez. Une personne de notre équipe est chargée de comptabiliser les votes.

Afin de pouvoir mettre en place les votes lors de notre assemblée, nous avons mis en place des salles de discussions, qui vont nous permettre de séparer les participants votants (artistes professionnel.les membres du RAAV ainsi que les membres d'honneur ayant payé.e.s leur cotisation) des participants non-votants (artistes professionnel.les n'ayant pas payé.e.s leur cotisation, les artistes associé.e.s, les artistes étudiant.e.s et les nonmembres). Cette mesure est mise en place afin de respecter nos [règlements généraux.](https://www.raav.org/sites/default/files/pdf/Associatif/raav_rg_v17_06-06-18.pdf)

- Un participant peut quitter la salle de discussion quand il le souhaite en cliquant en bas à droite de son écran sur Quitter. Deux options s'affichent : quitter la salle où quitter la réunion. Afin de pouvoir revenir à la salle de départ, cliquez sur « quitter la salle de discussion ». Si vous souhaitez quitter l'assemblée, cliquez sur « quitter la réunion ». Notez que si vous quittez la réunion, vous ne serez plus présent à l'assemblée.

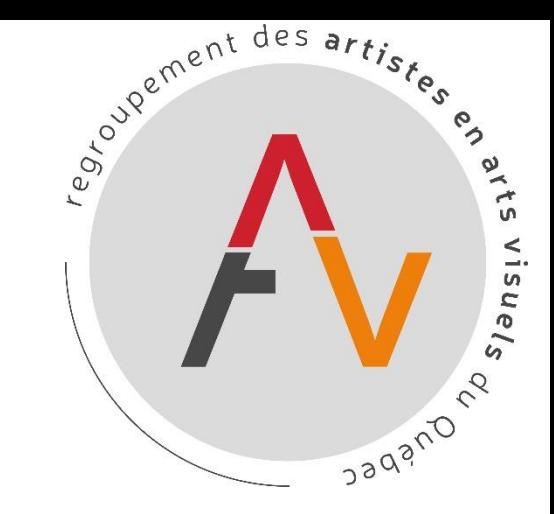

**Contact en cas de problème technique : 514-866-7101 ou [adn@raav.org](mailto:adn@raav.org)**

• **SONDAGES** 

Lorsque nous voudrons faire passer un vote, une fenêtre va s'ouvrir sur votre écran. Une question ainsi que des options de réponses seront affichées, l'animateur vous donnera les consignes à chaque nouveau sondage.

Sachez toutefois que les sondages sont anonymes, les autres participants ne voient pas la réponse que vous choisissez et les animateurs ne voient pas qui à répondu à la question. À la suite du sondage les réponses peuvent être partagées aux participants en s'affichant sur l'écran..

*Notre agente de développement numérique prendra un temps au début de l'assemblée pour revenir sur les détails techniques.*

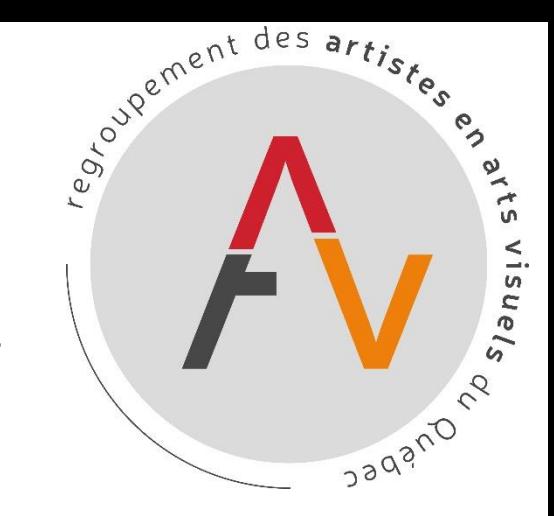

Pour toutes autres questions avant l'assemblée vous pouvez contacter Léa Foucault à [communication@raav.org](mailto:communication@raav.org)

Rendez-vous le mercredi 9 septembre à 18h.

Nous vous souhaitons à toutes et tous une bonne assemblée !

L'équipe du RAAV.

Regroupement des artistes en arts visuels du Québec – 514-866-7101 – 2205 rue Parthenais – communication@raav.org 10